# Meilleures pratiques courantes de BGP

#### **Atelier SI-F AfNOG 2018, Dakar**

# Configuration BGP

#### Par où commençons-nous?

#### Meilleures pratiques avec IOS

- Les FAI devraient commencer avec les commandes BGP suivantes comme modèle de base: Remplacer par l'ASN
	- **router bgp 64511 bgp deterministic-med distance bgp 200 200 200 no synchronization** Rendre ebgp et ibgp la même distance publique
		- **no auto-summary**
- Pour supporter plus que les voisins IPv4 unicast  **no bgp default ipv4-unicast**
	- est également très important et nécessaire

### Bonnes pratiques avec IOS Cisco

- BGP dans Cisco IOS est permissif par défaut
- Configuration de peering BGP sans utiliser de filtres signifie:
	- Tous les meilleurs chemins sur le routeur local sont transmises au voisin
	- Toutes les routes annoncées par le voisin sont reçues par le routeur local
	- Peut avoir des conséquences désastreuses
- La bonne pratique consiste à s'assurer que chaque voisin eBGP a des filtres entrant et sortant appliqués:

**router bgp 64511**

 **neighbor 1.2.3.4 remote-as 64510**

```
 neighbor 1.2.3.4 prefix-list as64510-in in
```

```
 neighbor 1.2.3.4 prefix-list as64510-out out
```
# À quoi sert BGP??

#### Ce qu'un IGP n'est pas?

## BGP par rapport OSPF / ISIS

- Protocoles de routage interne (IGP)
	- exemples : ISIS et OSPF
	- utilisé pour le transport des adresses de l'**infrastructure**
	- **■ N'est PAS** utilisé pour transporter des préfixes d'Internet ou de préfixes de client
	- L'objectif de la conception est de **minimiser** le nombre de préfixes en IGP pour faciliter l'évolutivité et la convergence rapide

## BGP par rapport OSPF / ISIS

- BGP utilisé en interne (iBGP) et externe (eBGP)
- iBGP utilisé pour transporter
	- certains / tous les préfixes d'Internet à travers le backbone
	- préfixes des clients
- eBGP utilisé pour
	- échanger les préfixes avec d'autres AS
	- mettre en œuvre la politique de routage

## BGP par rapport OSPF / ISIS

#### • NE PAS:

- distribuer des préfixes BGP dans un IGP
- distribuer des routes IGP dans BGP
- utiliser un IGP pour transporter les préfixes du client
- **• SINON VOTRE RÉSEAU NE S'ADAPTERA PAS**

Agrégation

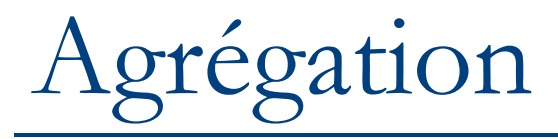

- L'agrégation consiste à annoncer le bloc d'adresse reçu du RIR aux autres ASs connectés à votre réseau
- Les sous-préfixes de cet agrégat peuvent être:
	- Utilisé en interne dans le réseau du FAI
	- Annoncé à d'autres AS pour aider avec le multi-homing
- Malheureusement, trop de gens pensent toujours à la classe C, ce qui entraîne une prolifération de / 24s dans la table de routage Internet
	- Remarque : Même chose se passe pour /48s avec IPv6

#### Configuration de l'agrégation – IOS Cisco

- FAI a 101.10.0.0/19 bloc d'adresses
- Pour mettre en BGP comme un agrégat: **router bgp 64511 network 101.10.0.0 mask 255.255.224.0 ip route 101.10.0.0 255.255.224.0 null0**
- La route statique est une route de "pull up"
- des préfixes plus spécifiques au sein de ce bloc d'adresse assurent la connectivité aux clients du FAI
	- "Longest match first"

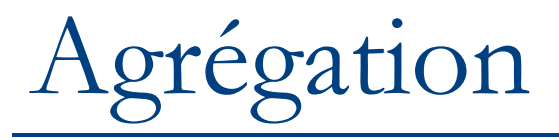

- Le bloc d'adresses doit être annoncé à l'Internet comme un agrégat
- Les sous-préfixes de bloc d'adresses NE doivent PAS être annoncés à Internet sauf pour de l'ingénierie du trafic
	- Voir les présentations BGP Multi-homing (si le temps le permet)
- l'Agrégat doit être généré en interne
	- Non pas sur les frontières du réseau!

### L'annonce de l'agrégat – IOS Cisco

#### • Exemple de configuration

```
router bgp 64511
 network 101.10.0.0 mask 255.255.224.0
 neighbor 102.102.10.1 remote-as 101
 neighbor 102.102.10.1 prefix-list out-filter out
!
ip route 101.10.0.0 255.255.224.0 null0
!
ip prefix-list out-filter permit 101.10.0.0/19
```

```
ip prefix-list out-filter deny 0.0.0.0/0 le 32
```
## Annonce d'un agrégat

- Les FAI qui n'agrégent pas et ne vont pas le faire sont mals vus par la communauté
- Les RIR publient leur taille d'allocation minimale
	- Pour IPv4
		- Allant de / 20 à / 24 selon le RIR
		- Différentes tailles pour différents blocs d'adresses
		- APNIC a changé en Octobre 2010 sa taille d'allocation minimale à /24
	- Pour IPv6
		- Des assignations de /48 et des allocations de /32
- Jusque récemment il ne devrait pas y avoir de préfixes plus longs que /22 dans Internet
- Certainement l'épuisement des adresses IPv4 commence à avoir un impact  $14$

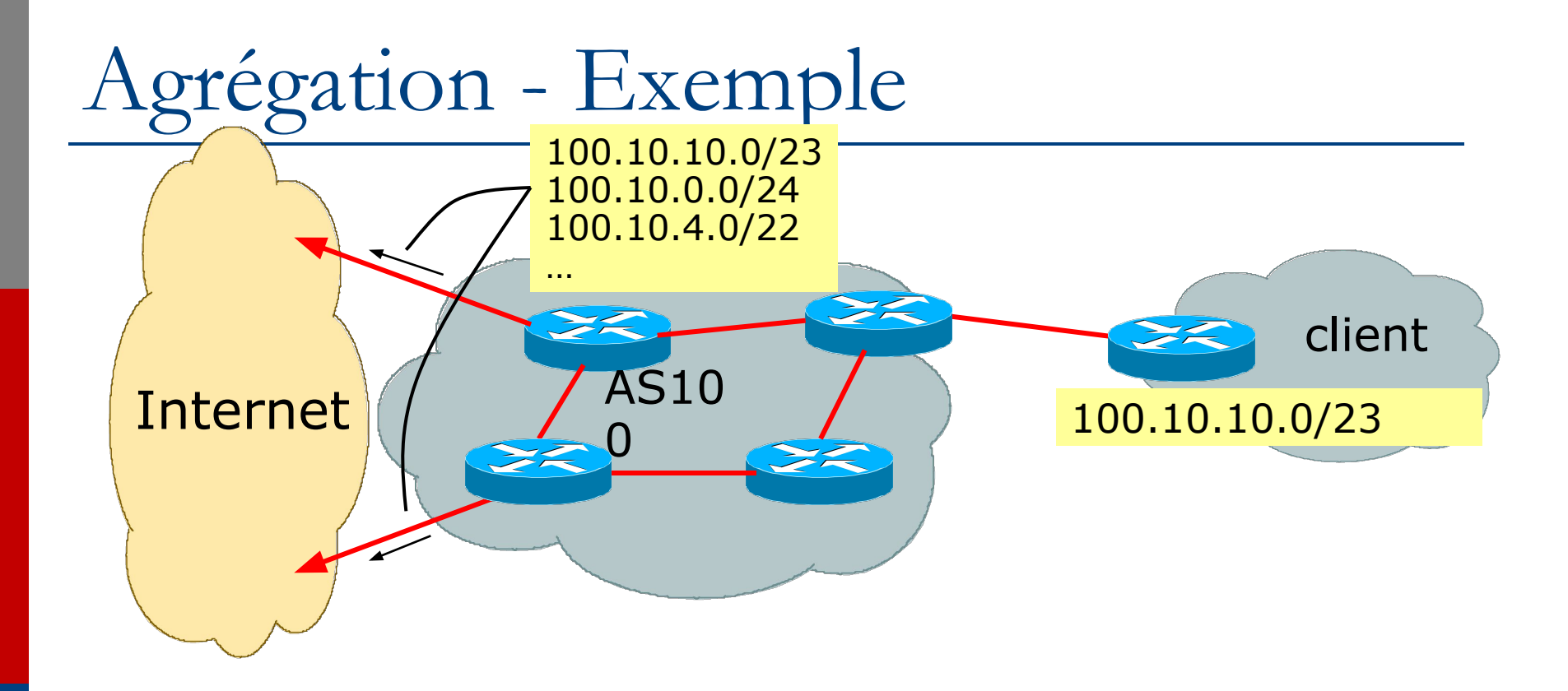

- Le client dispose d'un réseau /23 affecté du bloc d'adresses AS100 /19
- AS100 annonce des réseaux individuels des clients à l'Internet

## Agrégation - Mauvais exemple

- Lien du client tombe en panne
	- Leur réseau /23 devient inaccessible
	- /23 est retiré de l'AS100 iBGP
- Si le FAI n'agrège pas son bloc /19 du réseau
	- retrait de réseau /23 annoncé aux pairs
	- commence à onduler à travers l'Internet
	- charge supplémentaire sur tous les routeurs du backbone de l'Internet comme le réseau est supprimé de la table de routagee
- Le lien du client remonte
	- Le réseau /23 est désormais visible à leur FAI
		- Le réseau /23 est republié aux pairs
		- commence à onduler à travers l'Internet
		- Charge sur les routeurs du backbone de l'Internet tant que réseau est réinséré dans la table de routage
		- Certains FAI suppriment les flappings
		- Internet peut prendre 10-20 minutes ou plus pour être visible
		- Où est la qualité de service???

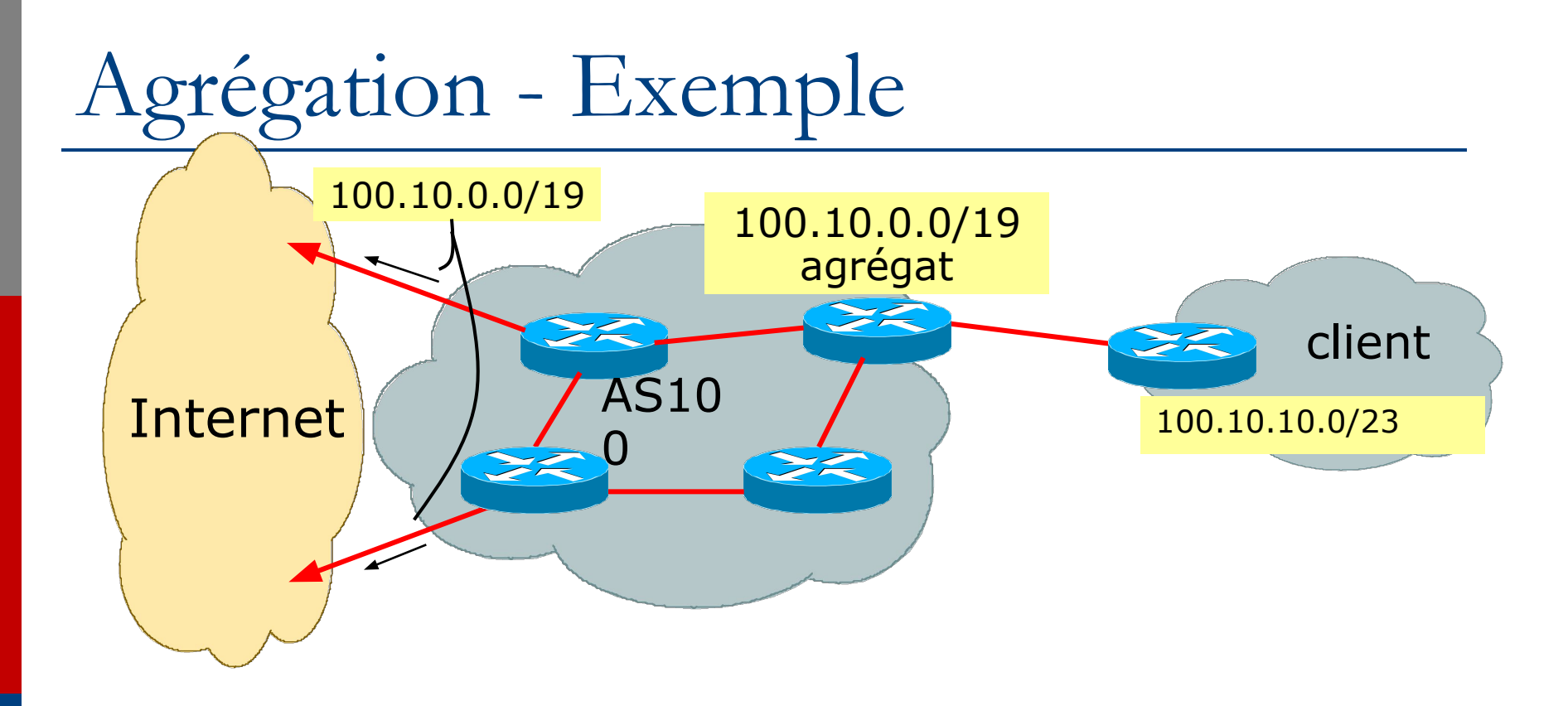

- Le client dispose d'un réseau /23 affecté du bloc d' adresses AS100 /19
- AS100 annonce l'agrégat /19 à Internet

### Agrégation - Bon exemple

- Le lien du client tombe en panne
	- leur réseau /23 devient inaccessible
	- /23 est retiré de l'AS100 iBGP
- l'agregat /19 est toujours annoncé
	- no BGP hold down problems
	- no BGP propagation delays
	- no damping by other ISPs
- Le lien du client remonte
	- Le /23 est de nouveau visible
		- Le /23 est réinjecté dans le iBGP de AS100
	- Tout l'Internet devient immédiatement visible
	- Client dispose de la perception de la qualité de service 18

## Agrégation - Résumé

- Le bon exemple c'est ce que tout le monde devrait le faire!
	- Ajoute à la stabilité de l'Internet
	- Réduit la taille de la table de routage
	- Réduit le taux de désabonnement de routage
	- Améliore la qualité de service Internet pour **tout le monde**
- Le mauvais exemple c'est ce que beaucoup font encore malheureusement!
	- Pourquoi? Manque de connaissances?
	- Paresse?

#### Séparation de iBGP et eBGP

- De nombreux FAI ne comprennent pas l'importance de séparer iBGP et eBGP
	- iBGP est l'endroit où tous les préfixes des clients sont propagés
	- l'eBGP est employé pour annoncer l'agrégat à l'Internet et pour l'ingénierie du trafic
- NE PAS faire d'ingénierie de trafic avec le client originant de préfixes iBGP
	- Conduit à une instabilité similaire à celle mentionnée dans le mauvais exemple précédent
	- Même s'il est agrégé (avec plusieurs opérateurs) un préfixe de routage instable générera à son tour de l'instabilité pour le client concerné.
- Générer les préfixes utilisés pour l'ingénierie du trafic sur le routeur de bordure  $\overline{a}$

#### L'Internet Aujourd'hui (Mai 2018)

- Statistiques actuelles de la table de routage
	- Les entrées de table de routage BGP: 690376
	- Préfixes après agrégation maximale: 267537
	- Préfixes uniques dans Internet: 336141
	- Préfixes plus petits que l'allocation des registres: 171043
	- AS en utilisation: 60948

<http://www.cidr-report.org/as2.0/>

## Les efforts pour améliorer l'agrégation

- Le raport CIDR
	- Initié et géré depuis de nombreuses années par Tony Bates
	- Maintenant, combiné à l'analyse de routage de Geoff Huston
		- www.cidr-report.org
		- (couvre à la fois les tables BGP de IPv4 et IPv6)
	- Résultats envoyés par courriel sur une base hebdomadaire pour les listes de la plupart des opérations dans le monde entier
	- Dresser la liste des 30 meilleurs fournisseurs de services qui pourrait faire mieux à l'agrégation
- Recommandation de l'agrégation RIPE routage WG
	- $RIPE-399$  www.ripe.net/ripe/docs/ripe-399.html

#### CIDR REPORT

- Calcule aussi la taille de la table de routage en supposant que les FAI effectuent une agrégation optimale
- Ce site Web permet des recherches et des calculs d'agrégation effectués sur la base des AS
	- Outil flexible et puissant pour aider les FAI
	- Destiné à montrer comment une plus grande efficacité en termes de taille de la table BGP peut être obtenu sans perte de routage et d'information politique
	- Montre quelles sont les formes d'origine d'agrégation AS qui devraient être utilisées et les avantages potentiels de ces actions sur la taille totale de la table BGP Internet
	- Défie très efficacement l'excuse ingénierie de trafic

#### **Status Summary**

#### **Table History**

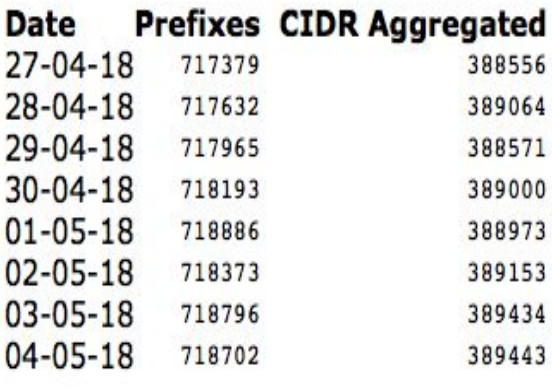

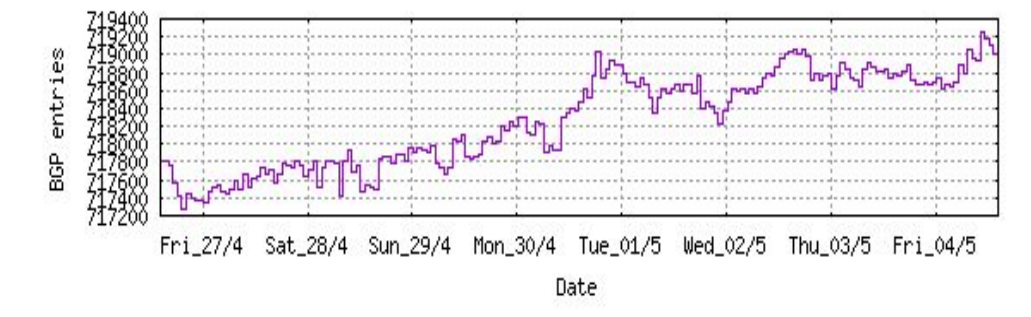

Plot: BGP Table Size

#### **AS Summary**

60948 Number of ASes in routing system Number of ASes announcing only 22751 one prefix Largest number of prefixes 5390 announced by an AS AS4538: ERX-CERNET-BKB China **Education and Research Network** Center, CN Largest address span announced by 119177216  $AC(122a)$ 

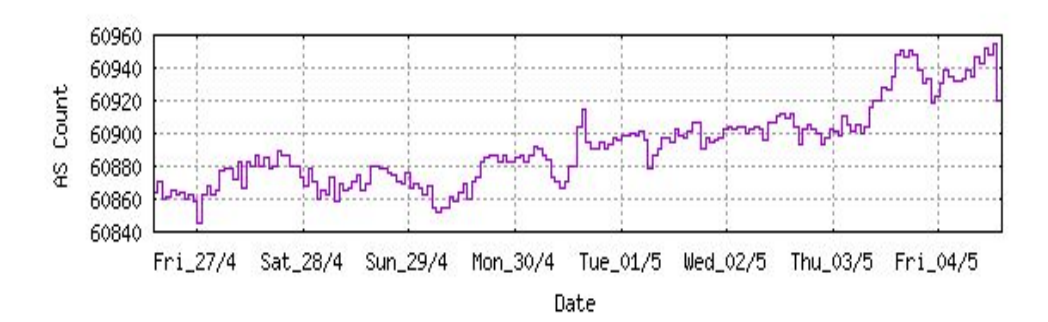

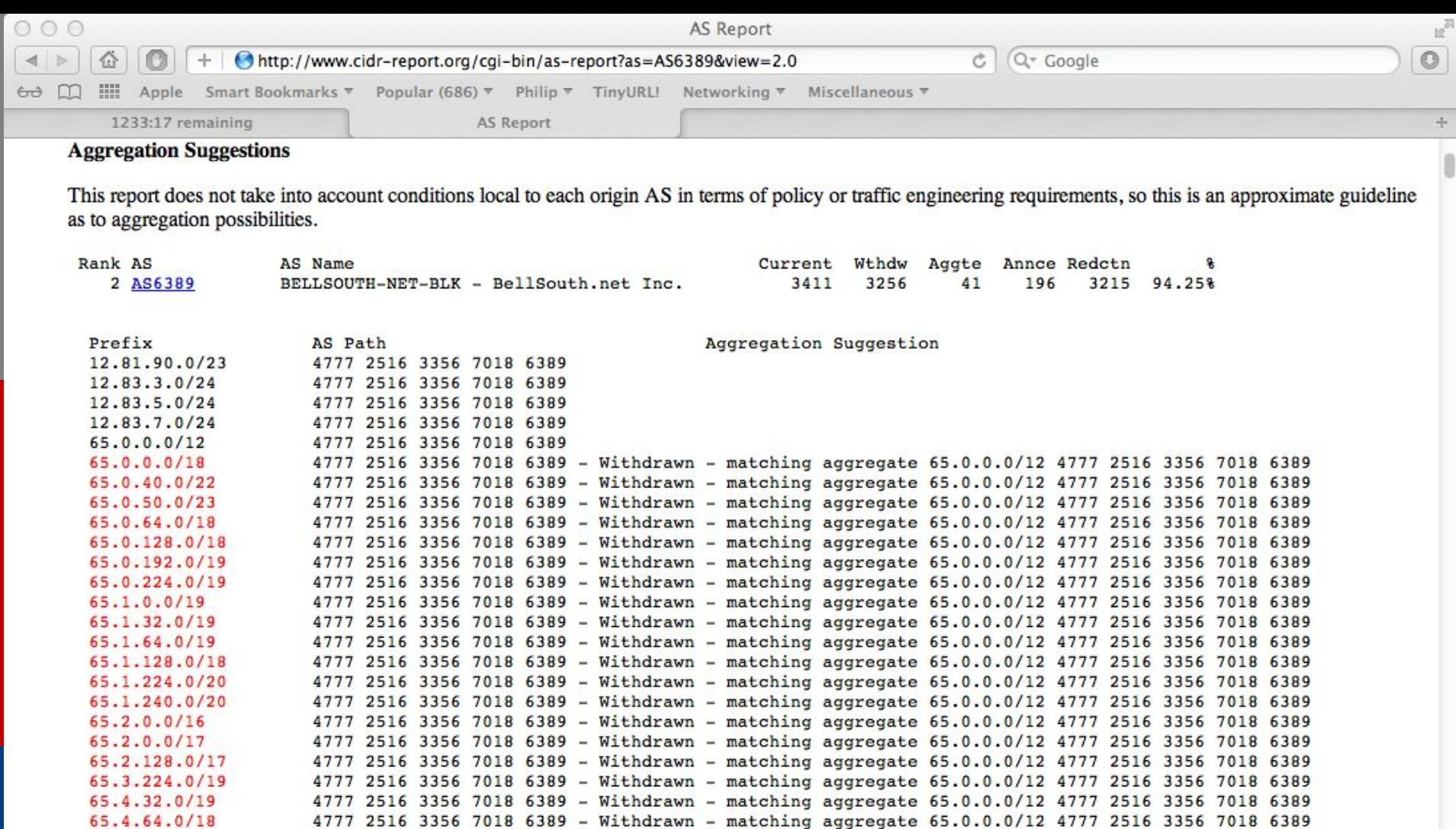

4777 2516 3356 7018 6389 - Withdrawn - matching aggregate 65.0.0.0/12 4777 2516 3356 7018 6389

4777 2516 3356 7018 6389 - Withdrawn - matching aggregate 65.0.0.0/12 4777 2516 3356 7018 6389

4777 2516 3356 7018 6389 - Withdrawn - matching aggregate 65.0.0.0/12 4777 2516 3356 7018 6389 4777 2516 3356 7018 6389 - Withdrawn - matching aggregate 65.0.0.0/12 4777 2516 3356 7018 6389

4777 2516 3356 7018 6389 - Withdrawn - matching aggregate 65.0.0.0/12 4777 2516 3356 7018 6389

4777 2516 3356 7018 6389 - Withdrawn - matching aggregate 65.0.0.0/12 4777 2516 3356 7018 6389 4777 2516 3356 7018 6389 - Withdrawn - matching aggregate 65.0.0.0/12 4777 2516 3356 7018 6389

4777 2516 3356 7018 6389 - Withdrawn - matching aggregate 65.0.0.0/12 4777 2516 3356 7018 6389 4777 2516 3356 7018 6389 - Withdrawn - matching aggregate 65.0.0.0/12 4777 2516 3356 7018 6389

4777 2516 3356 7018 6389 - Withdrawn - matching aggregate 65.0.0.0/12 4777 2516 3356 7018 6389 4777 2516 3356 7018 6389 - Withdrawn - matching aggregate 65.0.0.0/12 4777 2516 3356 7018 6389

4777 2516 3356 7018 6389 - Withdrawn - matching aggregate 65.0.0.0/12 4777 2516 3356 7018 6389

65.5.1.0/24

65.5.12.0/22

65.5.16.0/22

65.5.20.0/23 65.5.21.0/24

65.5.22.0/23

65.5.24.0/22 65.5.28.0/22

65.5.32.0/20 65.5.34.0/24

65.5.46.0/24 65.5.57.0/24

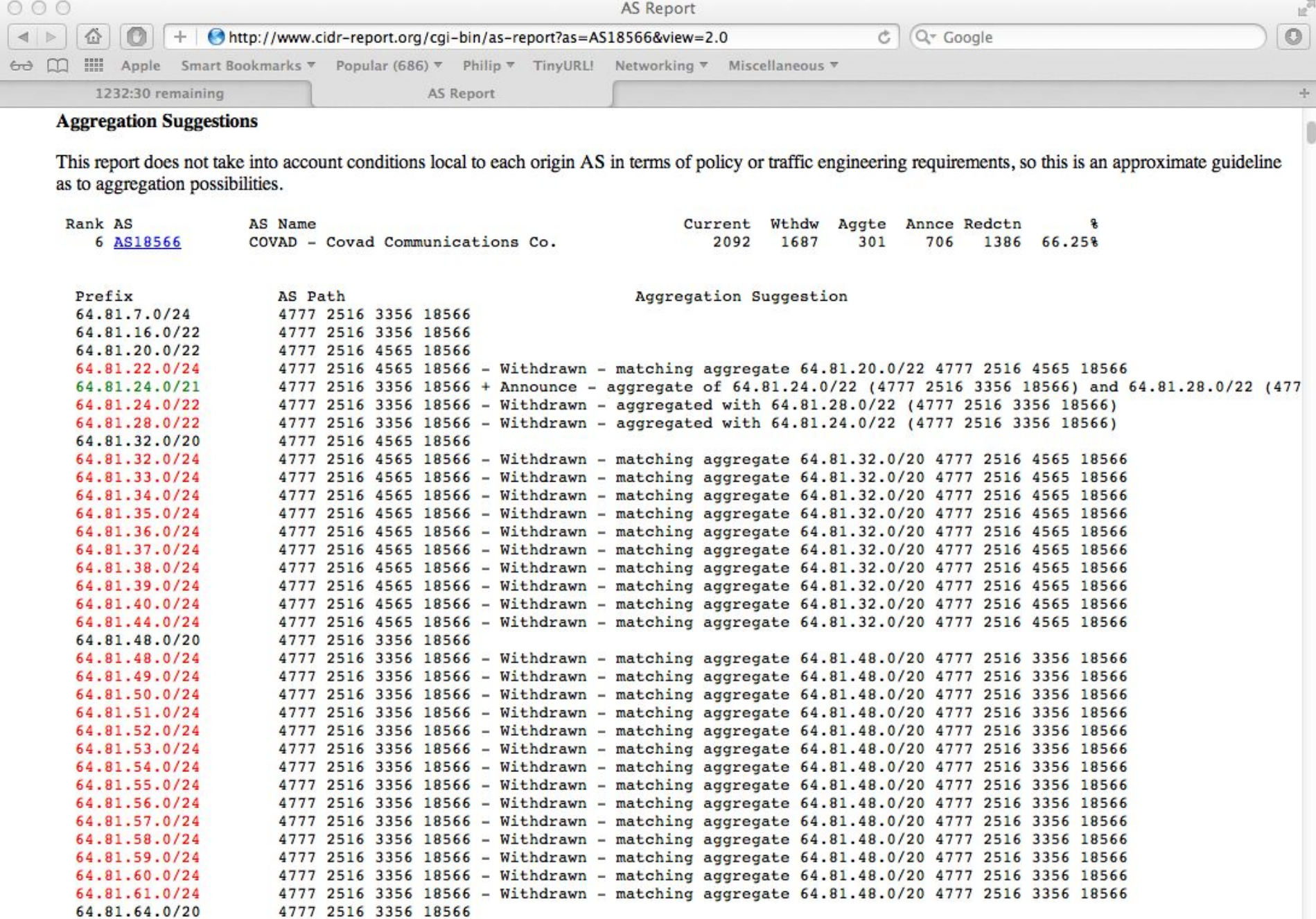

4777 2516 3356 18566 - Withdrawn - matching aggregate 64.81.64.0/20 4777 2516 3356 18566<br>4777 2516 3356 18566 - Withdrawn - matching aggregate 64.81.64.0/20 4777 2516 3356 18566 64.81.64.0/24 64.81.65.0/24

### Importance de l'agrégation

#### • Taille de la table de routage

- La mémoire des routeur n'est pas tellement un problème tel qu'il était dans les années 90
- Les routeurs actuels peuvent être conçus pour transporter plus de 1 million de préfixes
- Convergence du système de routage
	- C'est un problème
	- Un plus grand tableau prend plus de temps pour le processeur a etre traité
	- Mises à jour BGP prend plus de temps à etre traitées
	- Rapport d'instabilité de routage BGP suit l'activité de mise à jour du système
	- bgpupdates.potaroo.net/instability/bgpupd.html

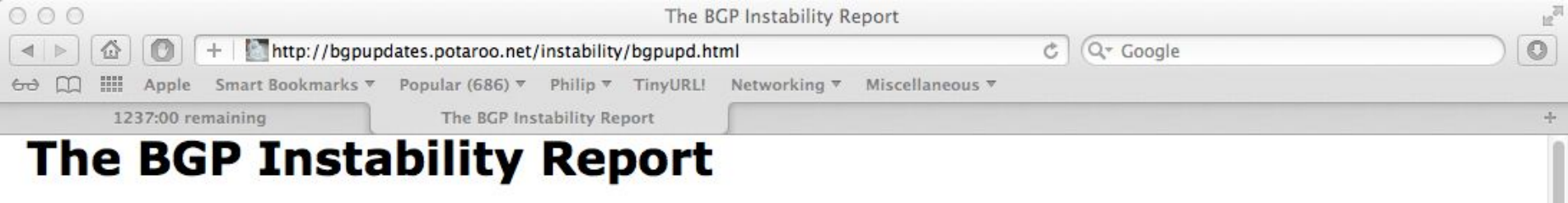

The BGP Instability Report is updated daily. This report<br>was generated on 01 June 2012 06:15 (UTC+1000)

#### 50 Most active ASes for the past 7 days

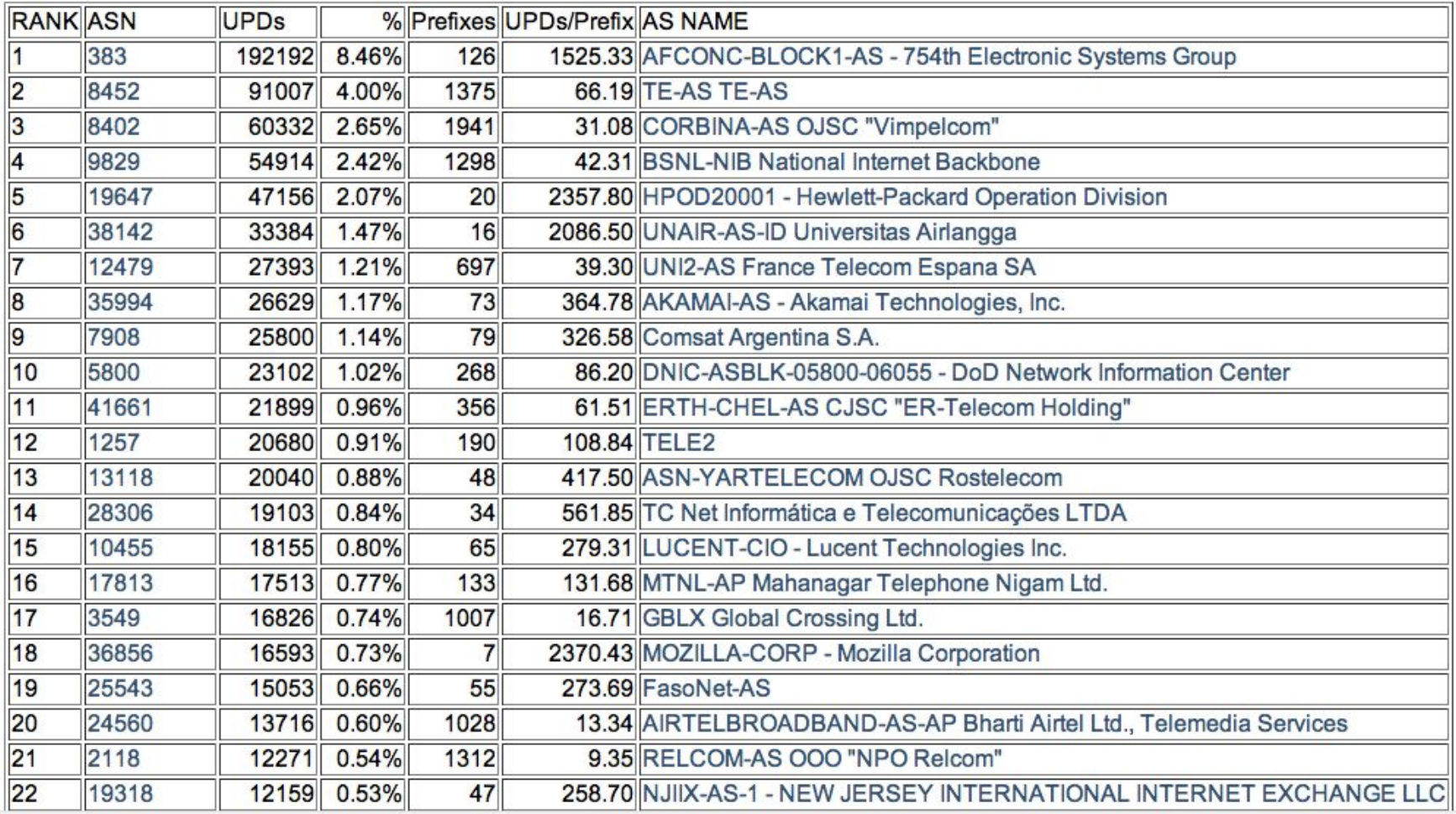

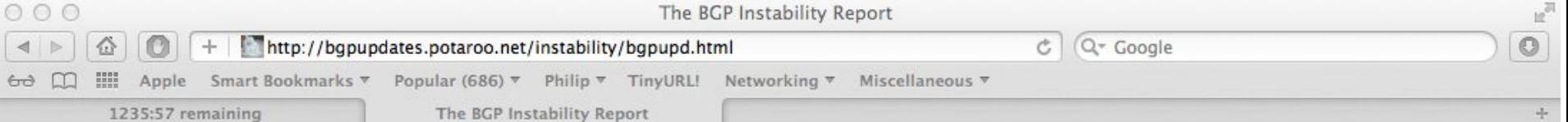

#### 50 Most active Prefixes for the past 7 days

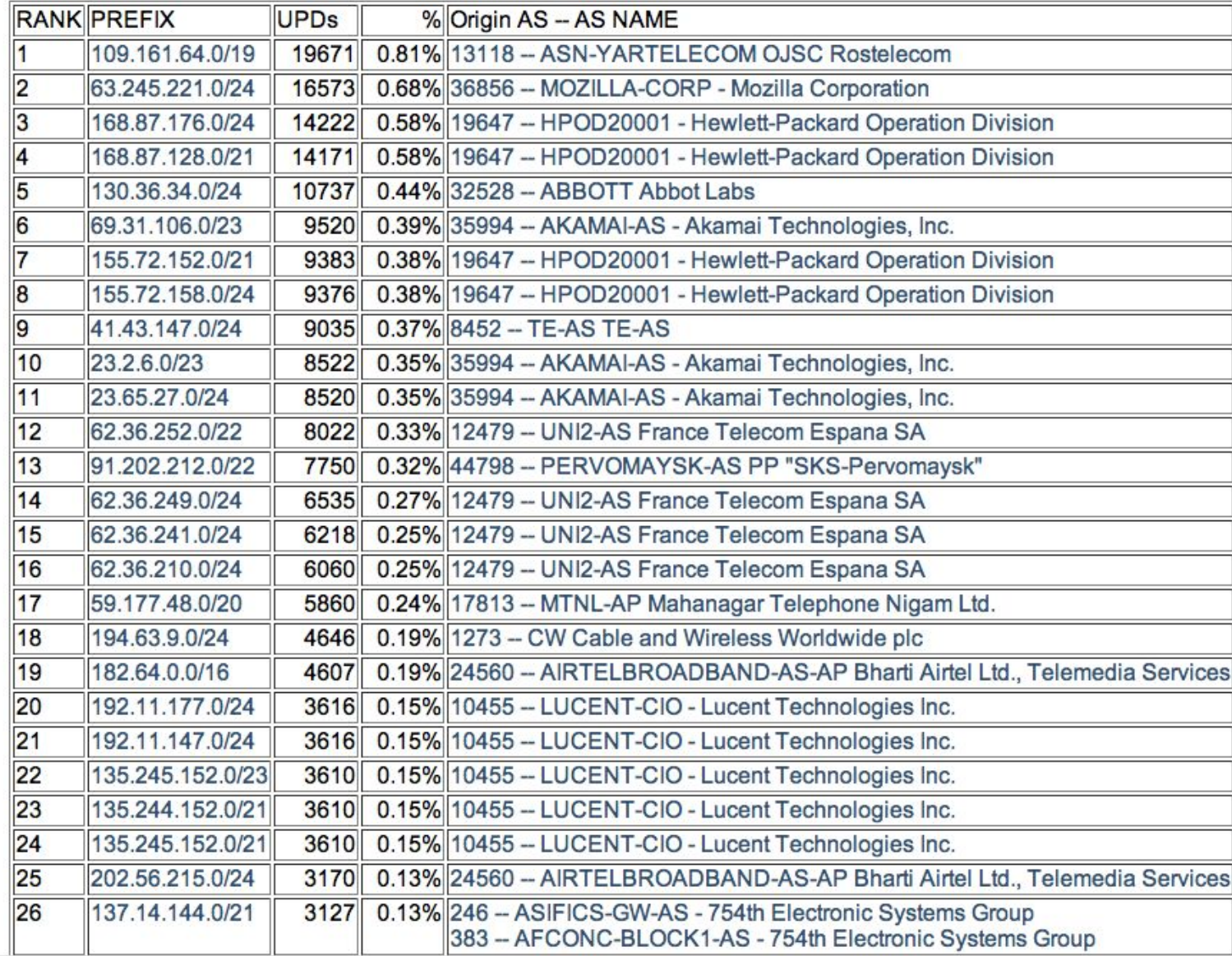

# Réception des préfixes

## Réception des préfixes

- Il existe trois scénarii pour la réception de préfixes d'autres ASN
	- Client parlant BGP
	- Pair parlant BGP
	- Opérateur en amont / Transit parlant BGP
- Chacun a une différente configuration de filtrage et doit être considéré séparément

#### Réception des préfixes: des clients

- Les FAI ne devraient accepter les préfixes qui ont été assignés ou affectés à leur client en aval
- Si le FAI a attribué l'espace d'adressage à son client, alors le client est en droit de l'annoncer de nouveau à son FAI
- Si le FAI n'a pas attribué l'espace d'adressage à son client, alors:
	- Vérifier dans les cinq bases de données RIR pour voir si cet espace d'adressage a vraiment été affecté au client
	- L'outil: whois –h jwhois.apnic.net x.x.x.0/24
		- (jwhois interroge toutes les bases de données RIR)

#### Réception des préfixes: des clients

• Exemple d'utilisation du whois pour vérifier si le client est en droit d'annoncer l'espace d'adressage:

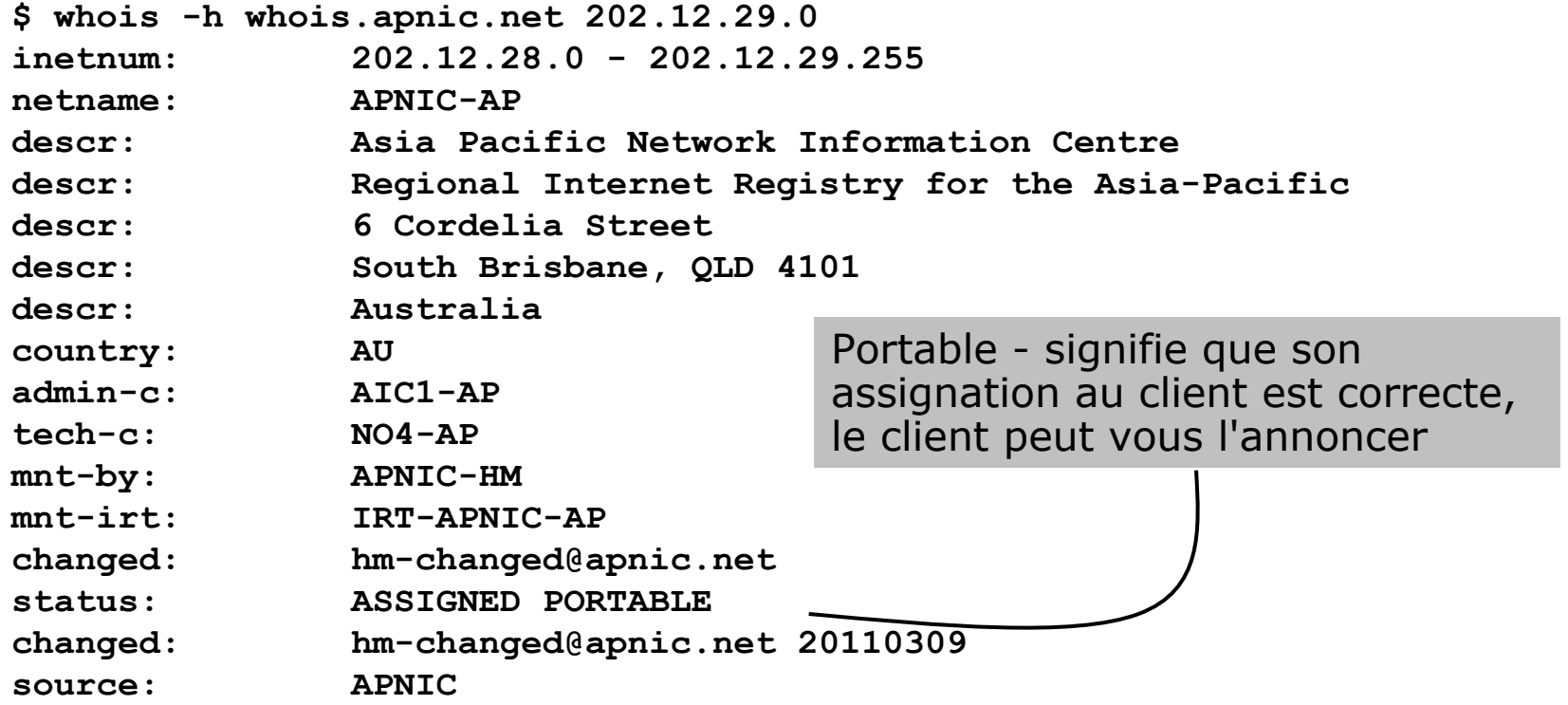

#### Réception des préfixes: des clients

• Exemple d'utilisation du whois pour vérifier si le client est en droit d'annoncer l'espace d'adressage:

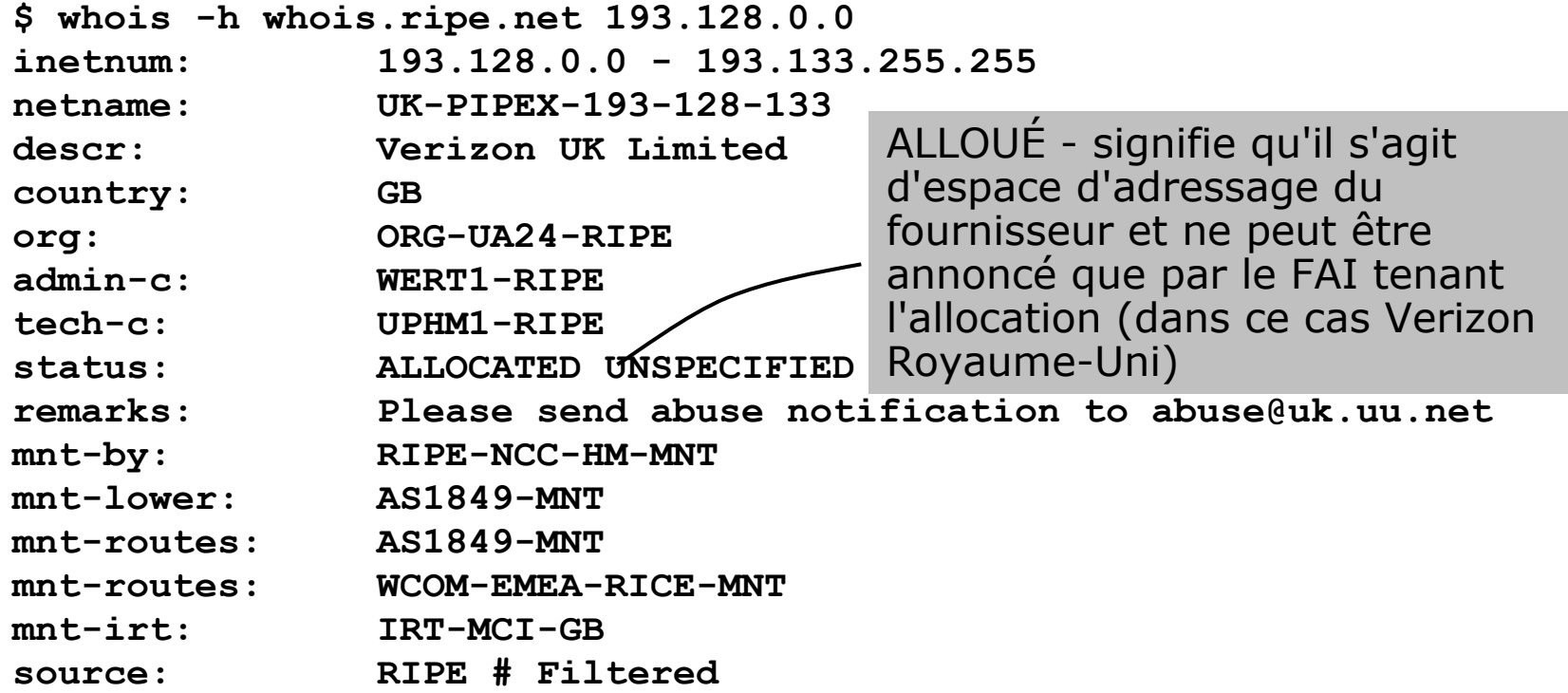

#### Réception des préfixes: Cisco IOS

#### • Par Exemple:

- L'opérateur en aval a le bloc 100.50.0.0/20
- doit l'annoncer que sur les opérateurs amonts
- les opérateurs amonts devraient seulement accepter ceci de eux
- Configuration sur l'opérateur amont

```
router bgp 100m
  neighbor 102.102.10.1 remote-as 101
  neighbor 102.102.10.1 prefix-list customer in
!
ip prefix-list customer permit 100.50.0.0/20
```
### Réception des préfixes: des pairs

- Un pair est un FAI avec lesquels vous êtes d'accord pour échanger des préfixes que vous avez créés dans la table de routage d'Internet
	- Préfixes, que vous acceptez d'un pair, ne sont que ceux qu'ils ont indiqué qu'ils annonceront
	- Les préfixes que vous annoncez à votre pair sont seulement ceux vous avez indiqués que vous annoncerez

### Réception des préfixes: des pairs

- Accepter ce que chacun va annoncer à l'autre:
	- Échange de courrier électronique de documentation dans le cadre de l'accord de peering, puis mises à jour en cours OU
	- L'utilisation du registre routage de l'Internet et des outils de configuration tel que le **IRRToolSet**

#### **www.isc.org/sw/IRRToolSet/**

#### Réception des préfixes de pair: Cisco IOS

#### • Par Exemple:

- Le Pair a les blocs d'adresses 220.50.0.0/16, 61.237.64.0/18 et 81.250.128.0/17
- Configuration sur le routeur local

```
router bgp 100
  neighbor 102.102.10.1 remote-as 101
  neighbor 102.102.10.1 prefix-list my-peer in
!
ip prefix-list my-peer permit 220.50.0.0/16
ip prefix-list my-peer permit 61.237.64.0/18
ip prefix-list my-peer permit 81.250.128.0/17
ip prefix-list my-peer deny 0.0.0.0/0 le 32
```
- Le Fournisseur en amont/Transit est un FAI à qui vous payez pour vous donner un acces ENTIER à l' Internet
- Recevoir la totalité des préfixes n'est pas souhaitable
- (sauf si vraiment nécessaire)
	- Ingénierie de trafic voir présentation de BGP Multi-homing (si le temps le permet)
- Demander à votre fournisseur en amont / transit soit:
	- d'annoncer une route par défaut

OU

■ annoncer un préfixe, que vous pouvez utiliser par défaut,

• Configuration du routeur en aval **router bgp 100**

```
 network 101.10.0.0 mask 255.255.224.0 
 neighbor 101.5.7.1 remote-as 101
 neighbor 101.5.7.1 prefix-list infilter in
 neighbor 101.5.7.1 prefix-list outfilter out
!
ip prefix-list infilter permit 0.0.0.0/0
!
```

```
ip prefix-list outfilter permit 101.10.0.0/19
```
• Configuration du routeur en amont

```
router bgp 101
 neighbor 101.5.7.2 remote-as 100
 neighbor 101.5.7.2 default-originate
 neighbor 101.5.7.2 prefix-list cust-in in
 neighbor 101.5.7.2 prefix-list cust-out out
!
ip prefix-list cust-in permit 101.10.0.0/19
!
ip prefix-list cust-out permit 0.0.0.0/0
```
- nécessaire pour recevoir les préfixes de n'importe quel fournisseur, des soins sont nécessaires.
	- Ne pas accepter la route par défaut (sauf si vous en avez besoin)
	- Ne pas accepter vos propres préfixes
- Pour IPv4:
	- Ne pas accepter les addresses privées (RFC1918) et certains préfixes d'usage spécial: http://www.rfc-editor.org/rfc/rfc5735.txt
	- Ne pas accepter les préfixes plus long que /24
- Pour IPv6:
	- Ne pas accepter certains préfixes d'usage spécial: http://www.rfc-editor.org/rfc/rfc5156.txt
	- Ne pas accepter les préfixes plus long que /48(?)

- Vérifier la liste de Team Cymru de "Bogon" www.team-cymru.org/Services/Bogons/http.html
- Pour IPv4 consulter aussi: www.rfc-editor.org/rfc/rfc6441.txt
- Pour IPv6 consulter aussi: www.space.net/~gert/RIPE/ipv6-filters.html
- Serveur de Route de Bogon:
	- www.team-cymru.org/Services/Bogons/routeserver.html
	- Délivre un flux BGP (IPv4 et / ou IPv6) des blocs d'adresses qui ne doivent pas apparaître dans la table BGP

#### Réception des préfixes IPv4

```
router bgp 100
 network 101.10.0.0 mask 255.255.224.0 
 neighbor 101.5.7.1 remote-as 101
 neighbor 101.5.7.1 prefix-list in-filter in
!
ip prefix-list in-filter deny 0.0.0.0/0 ! Défaut
ip prefix-list in-filter deny 0.0.0.0/8 le 32 ! Network Zero
ip prefix-list in-filter deny 10.0.0.0/8 le 32 ! RFC1918
ip prefix-list in-filter deny 100.64.0.0/10 le 32 ! RFC6598 shared address
ip prefix-list in-filter deny 101.10.0.0/19 le 32 ! Local prefix
ip prefix-list in-filter deny 127.0.0.0/8 le 32! Loopback
ip prefix-list in-filter deny 169.254.0.0/16 le 32 ! Auto-config
ip prefix-list in-filter deny 172.16.0.0/12 le 32 ! RFC1918
ip prefix-list in-filter deny 192.0.2.0/24 le 32 ! TEST1
ip prefix-list in-filter deny 192.168.0.0/16 le 32 ! RFC1918
ip prefix-list in-filter deny 198.18.0.0/15 le 32 ! Benchmarking
ip prefix-list in-filter deny 198.51.100.0/24 le 32 ! TEST2
ip prefix-list in-filter deny 203.0.113.0/24 le 32 ! TEST3
ip prefix-list in-filter deny 224.0.0.0/3 le 32 ! Multicast
ip prefix-list in-filter deny 0.0.0.0/0 ge 25 ! Prefixes >/24
ip prefix-list in-filter permit 0.0.0.0/0 le 32
```
#### Réception des préfixes IPv6

```
router bgp 100
 network 2020:3030::/32
 neighbor 2020:3030::1 remote-as 101
 neighbor 2020:3030::1 prefix-list v6in-filter in
!
ipv6 prefix-list v6in-filter permit 2001::/32 ! Teredo
ipv6 prefix-list v6in-filter deny 2001::/32 le 128 ! Teredo subnets
ipv6 prefix-list v6in-filter deny 2001:db8::/32 le 128 ! Documentation
ipv6 prefix-list v6in-filter permit 2002::/16 ! 6to4
ipv6 prefix-list v6in-filter deny 2002::/16 le 128 ! 6to4 subnets
ipv6 prefix-list v6in-filter deny 2020:3030::/32 le 128 ! Local Prefix
ipv6 prefix-list v6in-filter deny 3ffe::/16 le 128 ! Old 6bone
ipv6 prefix-list v6in-filter permit 2000::/3 le 48 ! Global Unicast
ipv6 prefix-list v6in-filter deny ::/0 le 128
```
## Réception des préfixes

- Attention aux préfixes provenant des clients, des pairs et des fournisseurs de transit
- Responsabilité de tous les FAI d'être de bons citoyens d'Internet

## Préfixes dans iBGP

### Injection de préfixes dans iBGP

- Utiliser iBGP pour transporter les préfixes des clients
	- Ne pas utiliser IGP
- Pointer une route statique vers l'interface client
- Utiliser l'instruction network du BGP
- Aussi longtemps que la route statique existe (interface active), le préfixe sera dans BGP

Configuration du Routeur: l'instruction du réseau

```
• Exemple:
```

```
interface loopback 0
  ip address 215.17.3.1 255.255.255.255
!
interface Serial 5/0
  ip unnumbered loopback 0
  ip verify unicast reverse-path
!
ip route 215.34.10.0 255.255.252.0 Serial 5/0
!
router bgp 100m
  network 215.34.10.0 mask 255.255.252.0
```
### Injection de préfixes dans iBGP

- L'instabilité de l'interface se traduira par le retrait, l'annonce à nouveau du préfixe
	- Utiliser "**IP route . . . permanent**"
- De nombreux fournisseurs de services Internet redistribuent des routes statiques dans BGP, plutôt que d'utiliser l'instruction network
	- Faites seulement ceci si vous comprenez pourquoi

Configuration du Routeur: redistribuer statique

• Exemple:

```
ip route 215.34.10.0 255.255.252.0 Serial 5/0
!
router bgp 100m
  redistribute static route-map static-to-bgp
<snip>
!
route-map static-to-bgp permit 10
 match ip address prefix-list ISP-block
  set origin igp
<snip>
!
ip prefix-list ISP-block permit 215.34.10.0/22 le 30
```
### Injection de préfixes dans iBGP

- La Route Map peut être utilisée pour beaucoup de choses:
	- régler les communautés et d'autres attributs
	- régler le code d'origine du IGP, etc
- Être prudent avec les sous-préfixes et les route-map
	- l'absence de l'un ou des deux signifie que tous les préfixes statique vont dans iBGP

#### Résumé

- Meilleures pratiques couvertes:
	- Quand utiliser BGP
	- Quand utiliser ISIS/OSPF
	- Agrégation
	- Réception des préfixes
	- Préfixes dans BGP

# Meilleures pratiques courantes de BGP

#### **Atelier SI-F AfNOG 2018, Dakar**